Адиева Гульзина Мамытбековна – старший преподаватель, Тургунбаев Тилек Абдраимович- магистрант группы ИиПТ-1-16 Ошский технологический университет

## **ПОЛИГОНАЛЬНОЕ МОДЕЛИРОВАНИЕ ТРЕХМЕРНЫХ ПОВЕРХНОСТЕЙ С ПРИМЕНЕНИЕМ ПОВЕРХНОСТНЫХ ПРИМИТИВОВ В РЕДАКТОРЕ AUTOCAD**

*Рассматриваются возможности поверхностного моделирования в редакторе AutoCAD, для создания трехмерных моделей на примере построения наглядного объемного изображения одноэтажного дома.*

*Ключевые слова: графический редактор AutoCAD, обмерные работы, поверхностные примитивы, команды 3D редактирования.*

> Adieva Gulzina Mamytbekovna – senior lecturer, Osh technological university, Turgunbaev Tilek Abdraimovich – graduate student of group IPT-1-16 Osh technological university

## **POLYGONAL MODELING OF THREE-DIMENSIONAL SURFACES USING SURFACE PRIMITIVES IN THE AUTO CAD EDITOR**

*The possibilities of surface modeling in the AutoCAD editor for creating threedimensional models are considered on the example of constructing a visual three-dimensional image of a single-storey house.*

*Key words: graphic editor AutoCAD, measurement works, surface primitives, 3D editing commands.*

**Введение.** Формирование трехмерных моделей объектов зданий и сооружений в настоящее время является актуальной задачей и представляет собой непрерывно развивающееся направление 3D информационного моделирования. Круг задач, решаемых посредством трехмерных моделей очень широк. Результаты трехмерного моделирования представлены библиотеками моделей с различной степенью детализации, технологиями онлайн проектирования, накоплено большое количество обучающей видео информации.

Одной из особенностей редактораAutoCAD является многостороннее представление поверхностных примитивов для 3D построений. Трехмерные поверхности могут довольно правдоподобно описывать реальные объекты, в этом случаи кроме ребер создаются еще и грани объектов.

При поверхностном моделировании объект разбивается на составляющие его поверхности (плоские грани). Моделирование объекта осуществляется при помощи этих граней.

Поверхностные модели способны закрывать объекты позади себя и отбрасывать тень. AutoCAD обладает массой возможностей для моделирования поверхностных моделей.

**Постановка задачи.** Изучая полигональное моделирование мною было рассмотрено возможности поверхностного моделирования для построения объемного изображения.

В данной статье рассмотрены простой пример наглядного изображения одноэтажного здания, на основе поверхностных примитивов 3Dмоделирования.

*Известия ОшТУ, 2018 №2* 41

Исходными данными для построений послужил план дома, выполненный в AutoCAD. Алгоритм построений заключается в следующих действиях.

На первом этапе назначаем границы чертежа, создаем слои с именами: модель и штрих. Создаем три видовые окна, устанавливаем вид: спереди сверху и ЮЗ изометрия. Далее в слое **Модель**на виде сверху рисуем контуры стен с помощью примитива 3Dгрань.

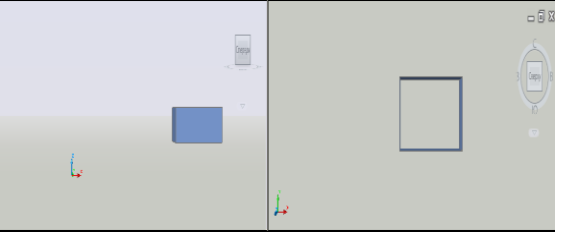

Рис. 1. Вид домика спереди и вид сверху.

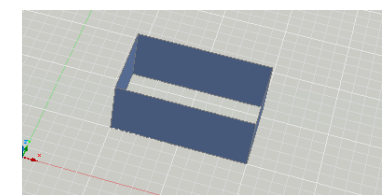

Рис.2. 3D вид ЮВ изометрия.

Далее на видовом экране ЮЗ изометрии рисуем крышу дома. Для формирования крыши дома, необходимо включить объектную привязку: конточка, середина. С помощью команды рисования/3Dгрань рисуемфронтоны.

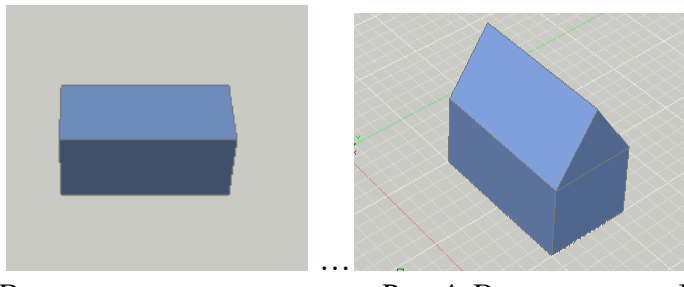

Рис.3. Вид крыши сверху Рис.4. Вид крыши по ЮЗ изометрия.

В слое штрих необходимо создать штриховку крыши с обязательным применением ПСК. Далее нужно нарисовать «антенну» на крыше с помощью готовых поверхностных примитивов (команда Рисование / Моделирование / Сети / Примитивы / Шар). Результат построения показан на рисунке 5.

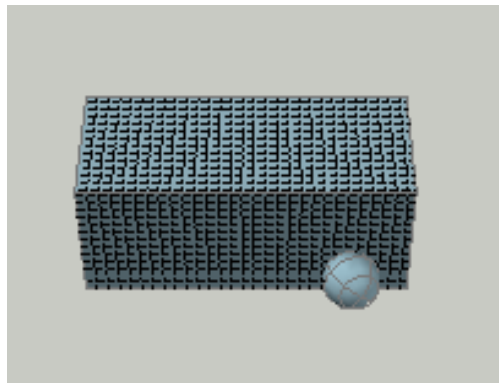

Рис. 5. Изображение крыши домика после штриховки.

*Известия ОшТУ, 2018 №2* 42

Далее построимкрыльцо, козырек и фонарь с помощью готовых поверхностных примитивов. Задаем каждому объекту различные цвета. Для формирования оконных проемов необходимо использовать команду поли тело и отрисовать его по местам расположения окон. По команде вычитание выбираем переднюю стенку, по периметру дома и последовательно выбираем вычитаемые политело по изображению окон. Для формирования дверных проемов выполняются аналогичные действия. Результат построения показан на рисунке 6.

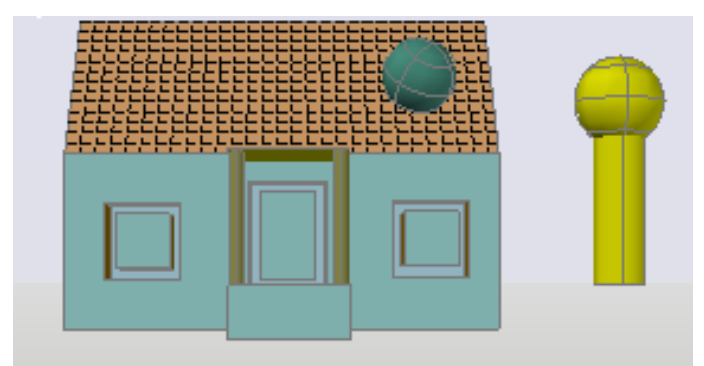

Рис.6. Изображение после построения окон и дверных проемов.

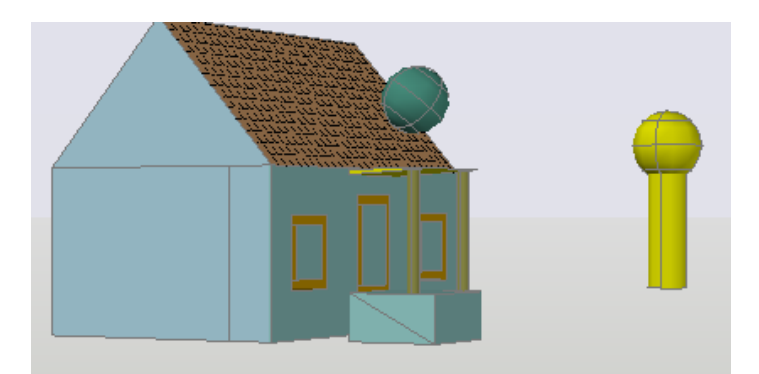

Рис.7. Изображение после построения окон и дверных проемов по ЮЗ изометрия.

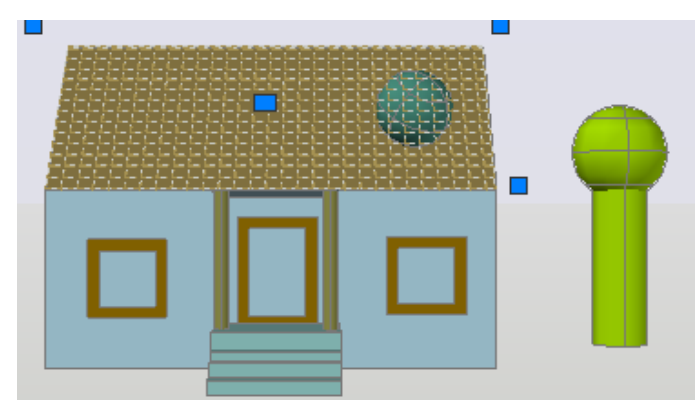

Рис.8. Изображение после построения лестницы

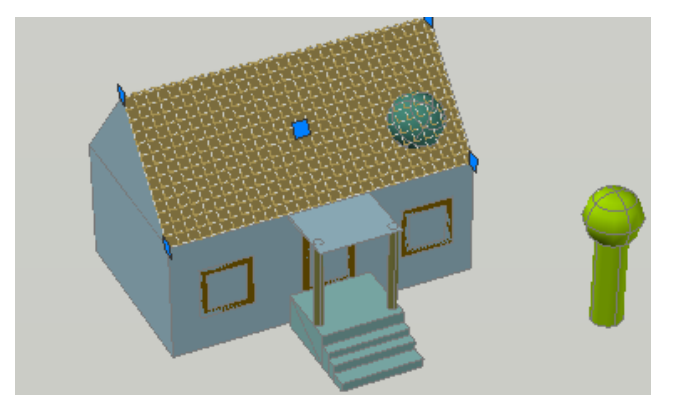

Рис.9. Изображение после построения лестницы по ЮЗ Изометрии.

**Выводы.** В качестве вывода, можно отметить, что применение поверхностных примитивов для описания 3-xмерных геометрических, технических, количественных и других характеристик здания непрерывно развивается и приобретает особую актуальность в связи с появлением новых нестандартных задач в строительстве, с инновационными процессами в технологии строительства, со строительством и реконструкцией зданий в условиях затесненной городской застройки. Моделирование объектов недвижимости на основе поверхностных примитивов способствует повышению визуализации и информативности результатов.

Методика, рассмотренная вышеприведенном примере, может быть рекомендована прежде всего, для использования в учебном процессе при изучении команд поверхностного моделирования, для создания моделей строительных объектов и других целях.

## **Литература:**

- 1. .**Габидулин, В.М** Трехмерное моделирование в AutoCAD 2013. [Текст] М.:ДМК Пресс. 2012г.
- 2. **Максименко Л.А.** О подготовке технических планов объектов недвижимости. Максименко Л.А. Интерэкспо Гео-Сибирь. 2014. Т. 3. № 1. С. 340-344.
- 3. **Максименко Л.А.** Оформление графической части технического плана помещения Максименко Л.А.Интерэкспо Гео-Сибирь. 2013. Т. 3. № 3. С. 87-91.